# MANUAL DO ALUNO

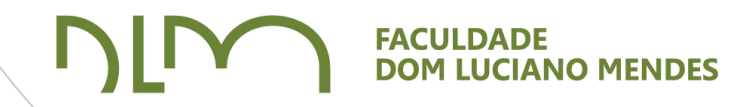

### Manual do Aluno

Acesso ao sistema

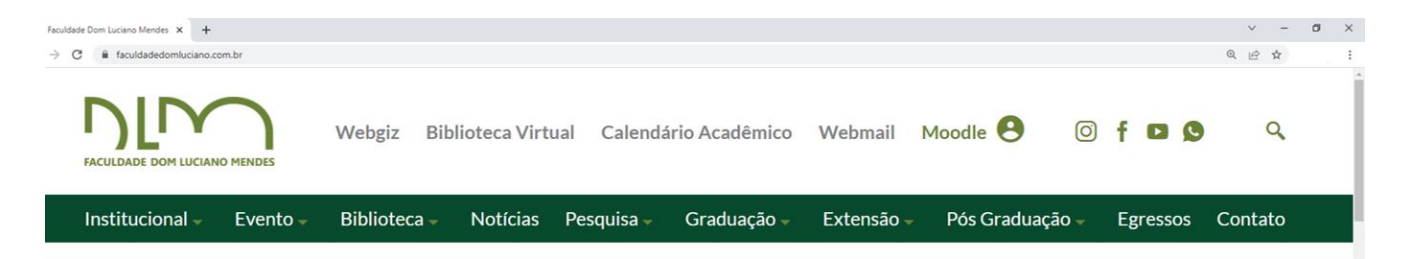

#### ACESSAR O SITE E FAZER LOGIN

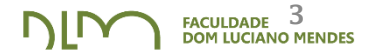

- 1) Entre no site: [www.faculdadedomluciano.com.br](https://faculdadedomluciano.com.br/);
- 2) Acesse o menu WEBGIZ;

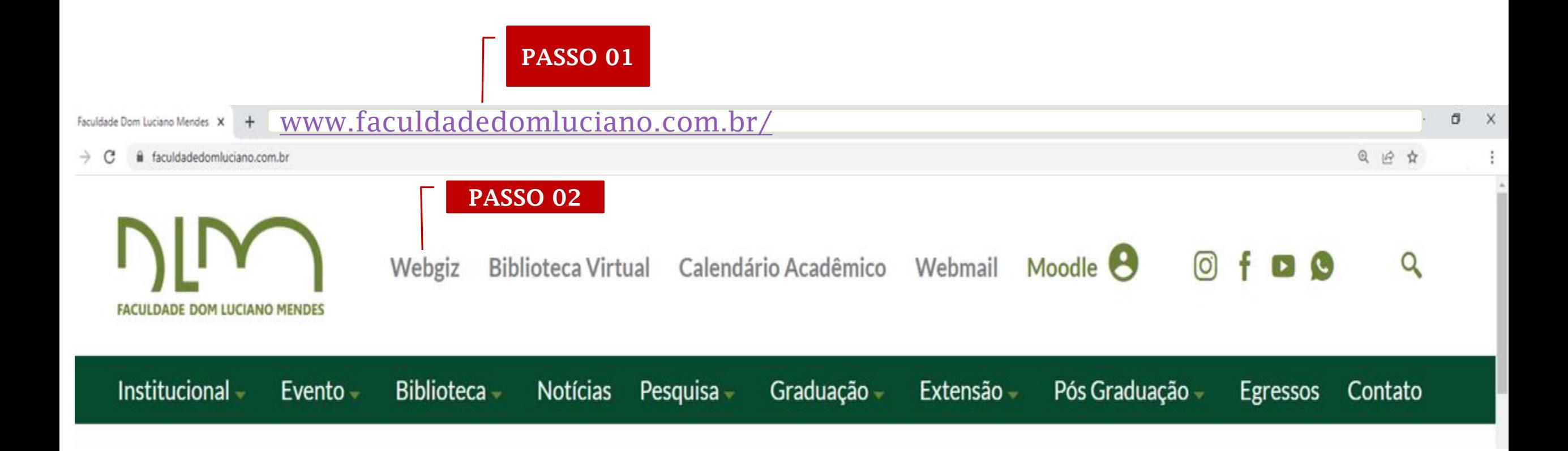

#### ACESSAR O SITE E FAZER LOGIN

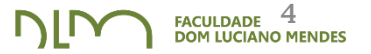

- 3) Preencha os dados de usuário (matrícula fornecida pela FDLM)
	- *A senha são os três primeiros dígitos do CPF.*

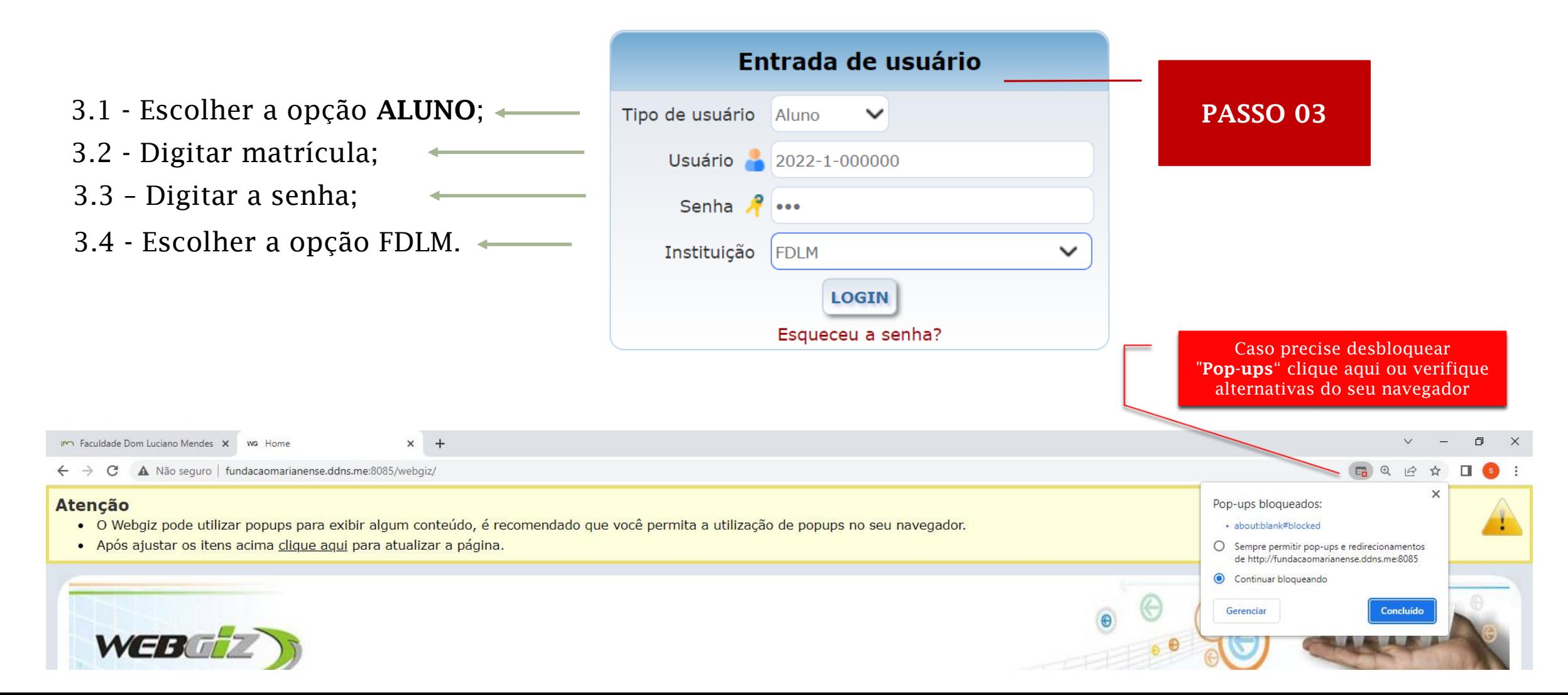

#### ALTERAR SENHA

#### 1) Dados Pessoais;

#### 2) Alterar Senha.

REVISTA

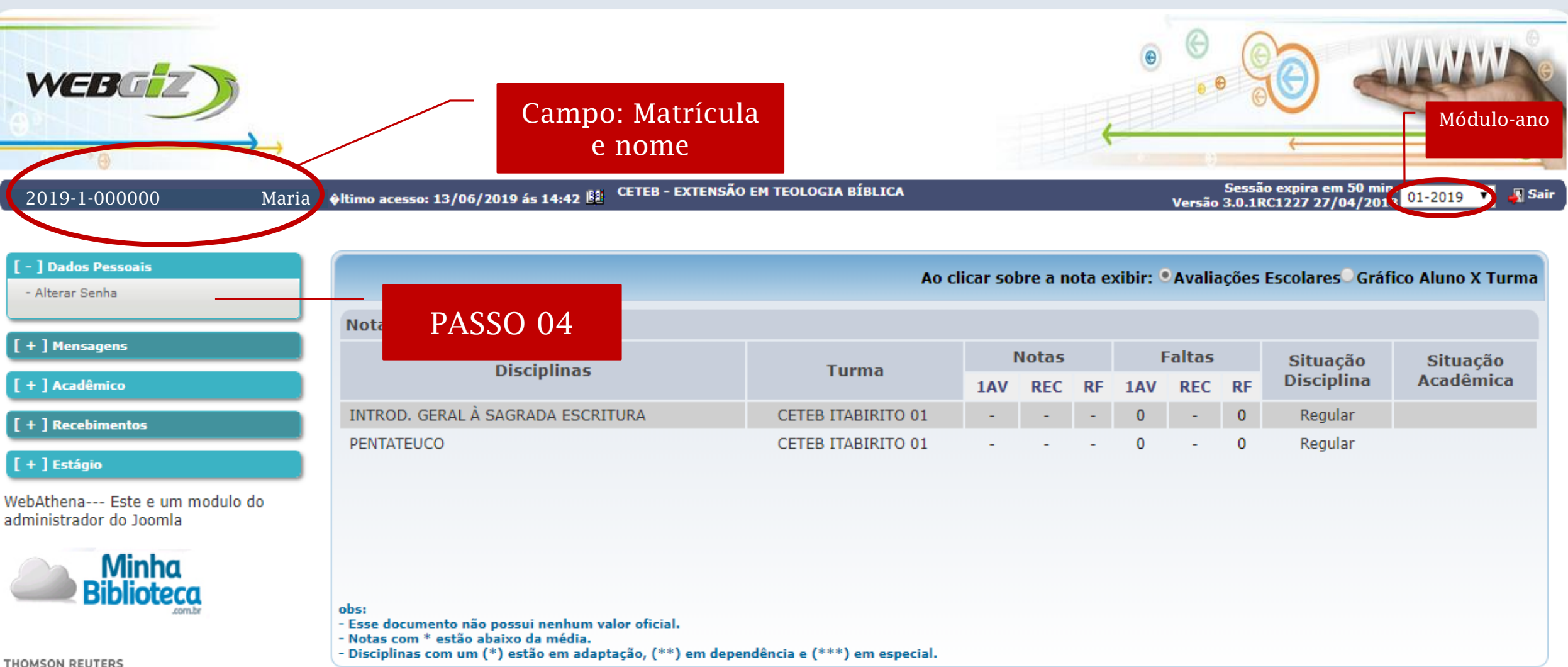

### Manual do Aluno

### **Consultas** Acadêmicas

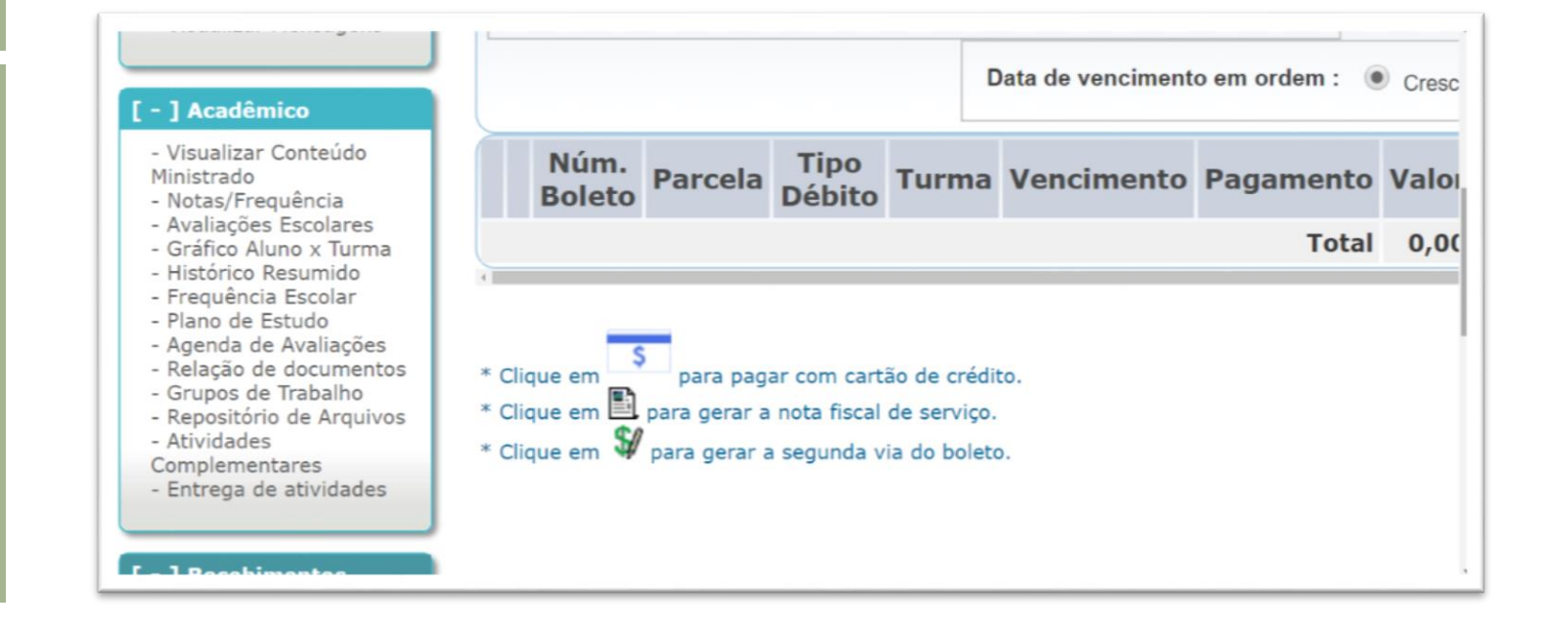

#### CONSULTAS ACADÊMICAS

#### 1) Selecione o módulo

**REVISTA DOS** 

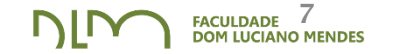

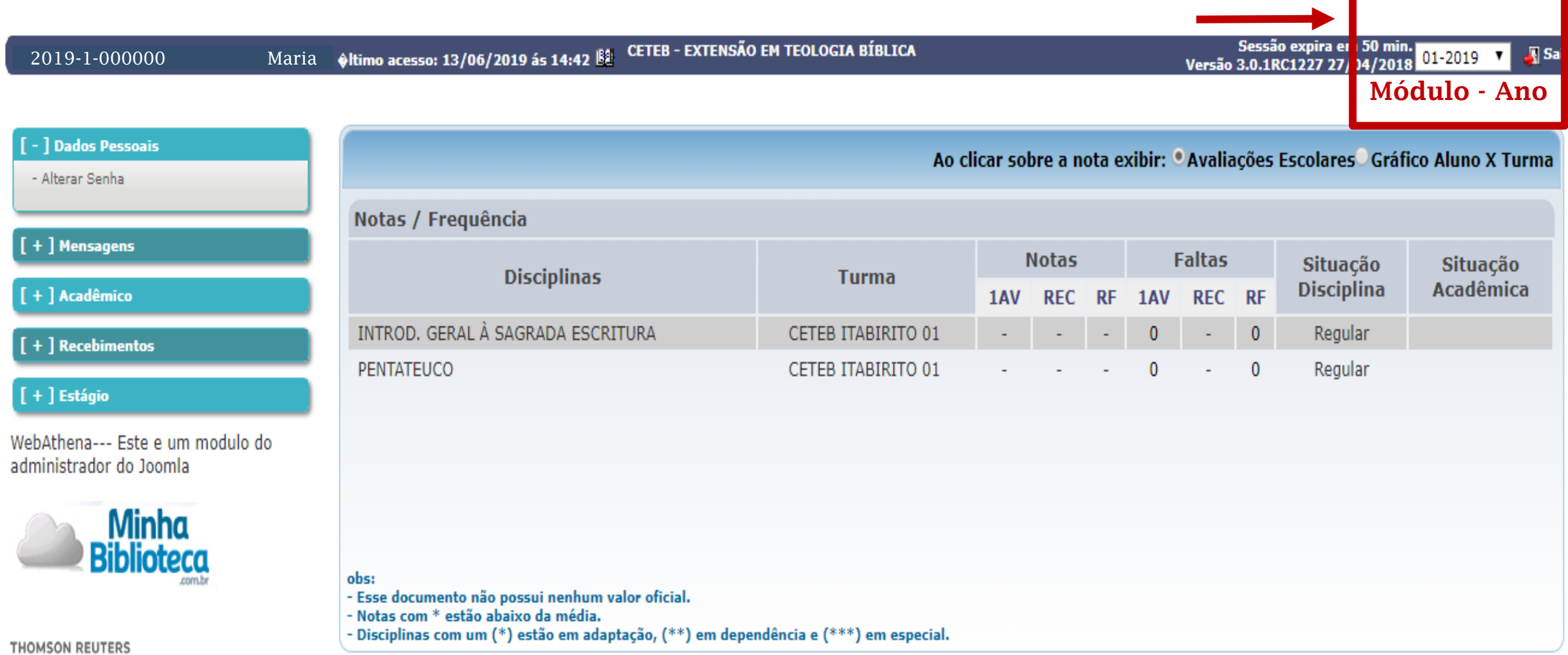

#### CONSULTAS ACADÊMICAS

- 1) Clique no menu: **[ - ] Acadêmico**;
- 2) Escolha a opção desejada.

*Exemplo: Notas/Frequência ou Avaliações*

3) Selecione a disciplina

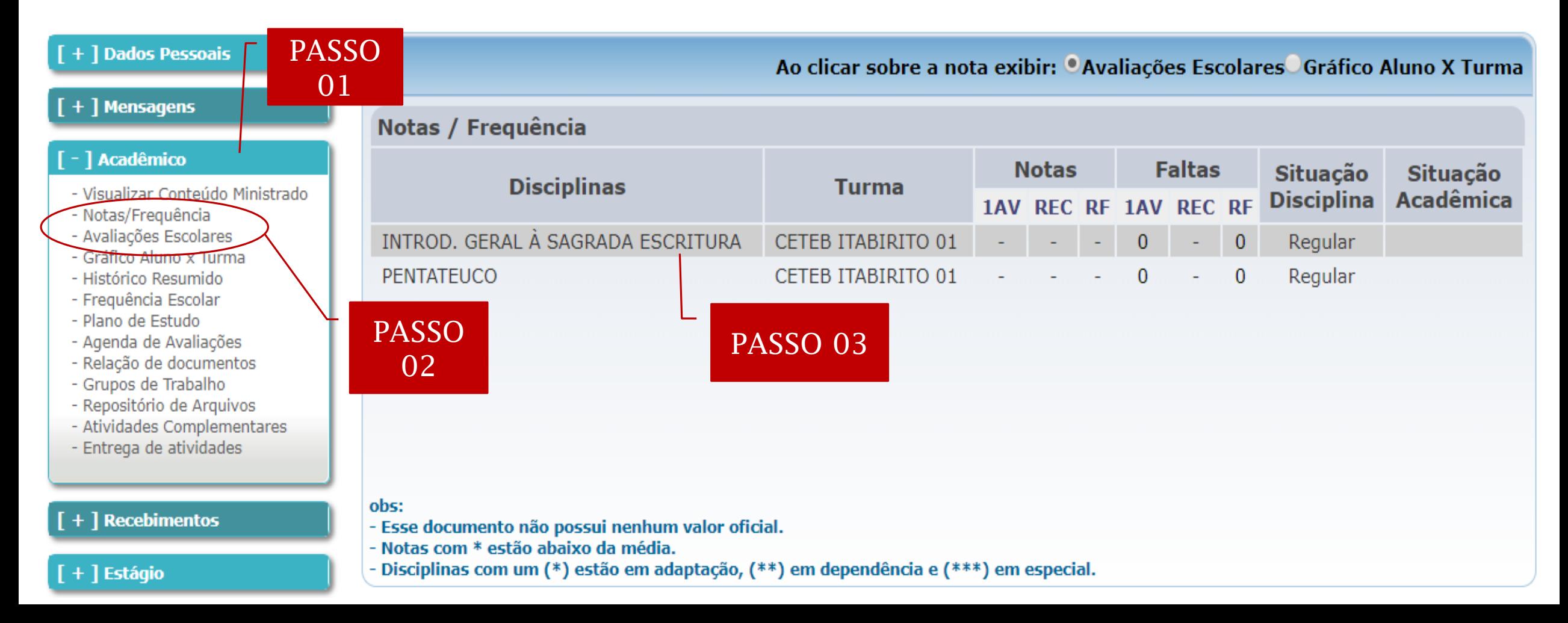

**FACULDADE** 8<br>DOM LUCIANO MENDES

**NIN** 

### Manual do Aluno

Boletos

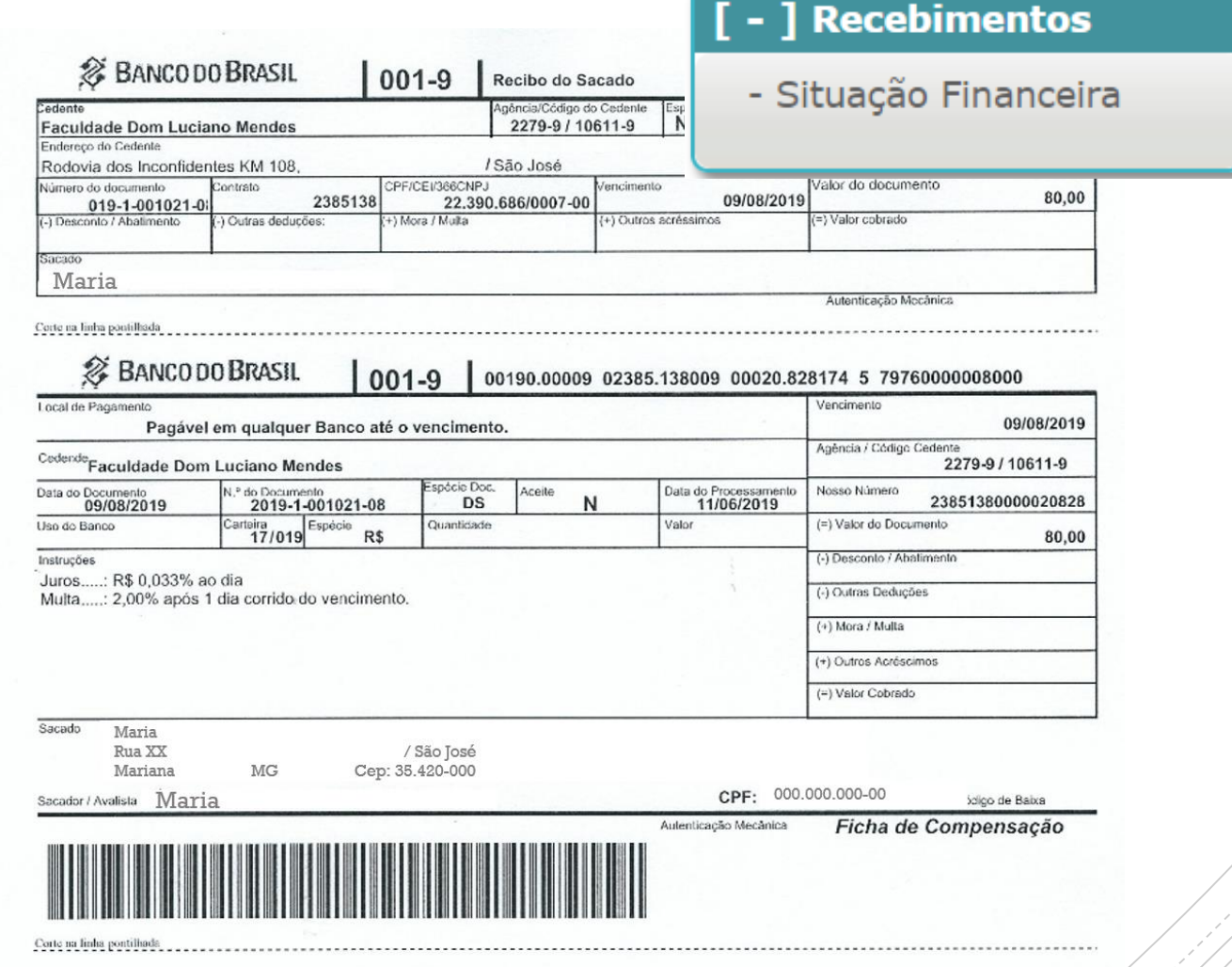

#### BAIXAR BOLETO

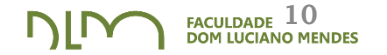

- 1) Clique no menu: **[ - ] Recebimentos**;
- 2) Escolha a opção: Situação Financeira;
- 3) Baixar boleto;

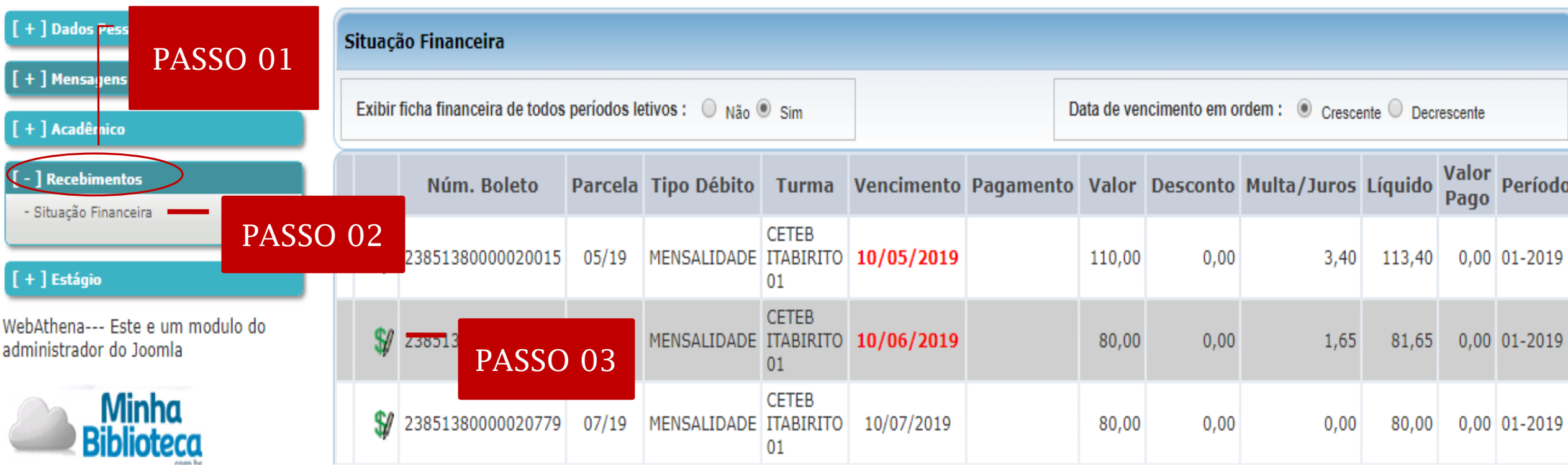

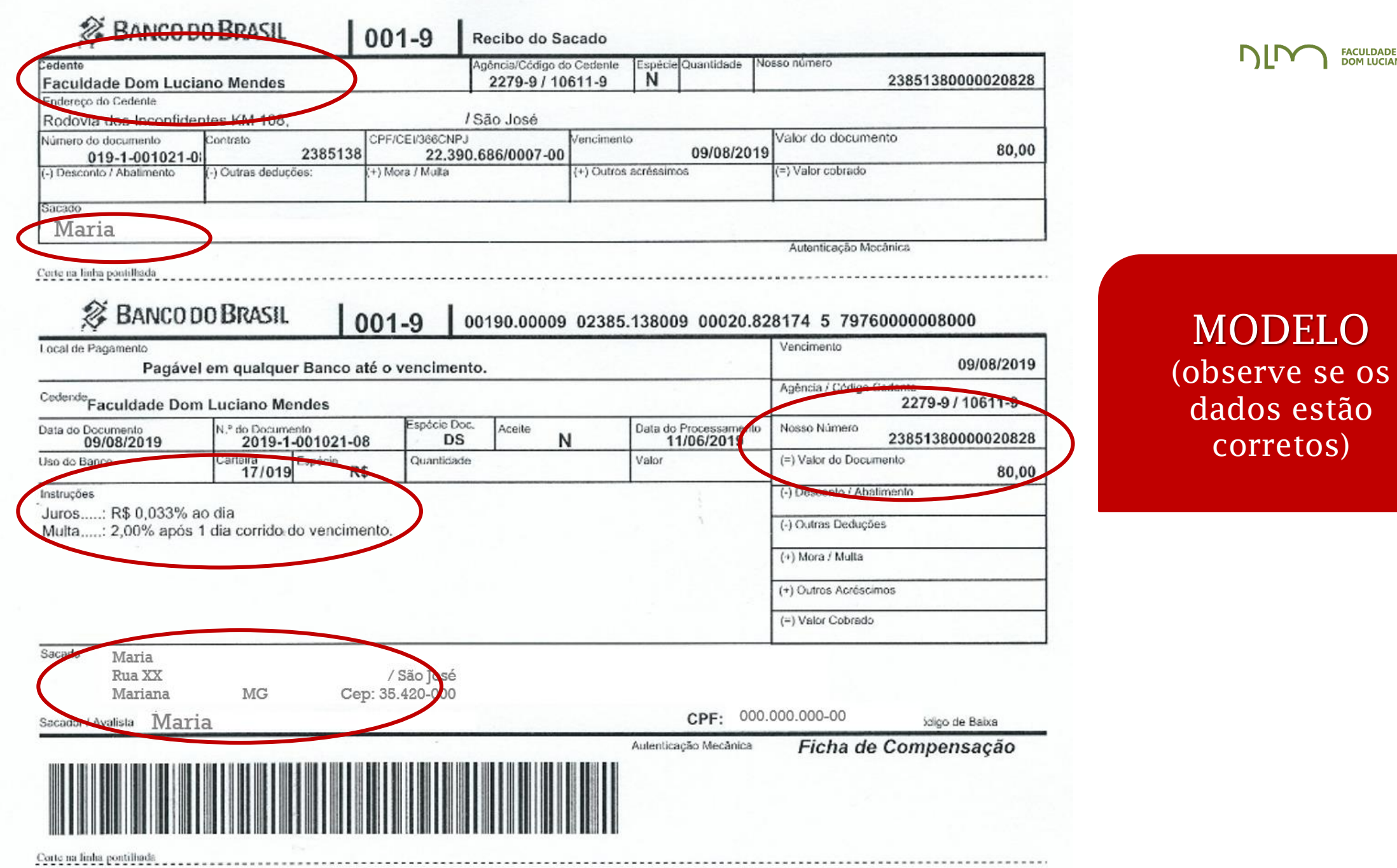

 $\sum_{\text{DOM IUCIANO MENDES}}$ 

### COMO ATUALIZAR BOLETO NO SITE DO BANCO? www.bb.com.br

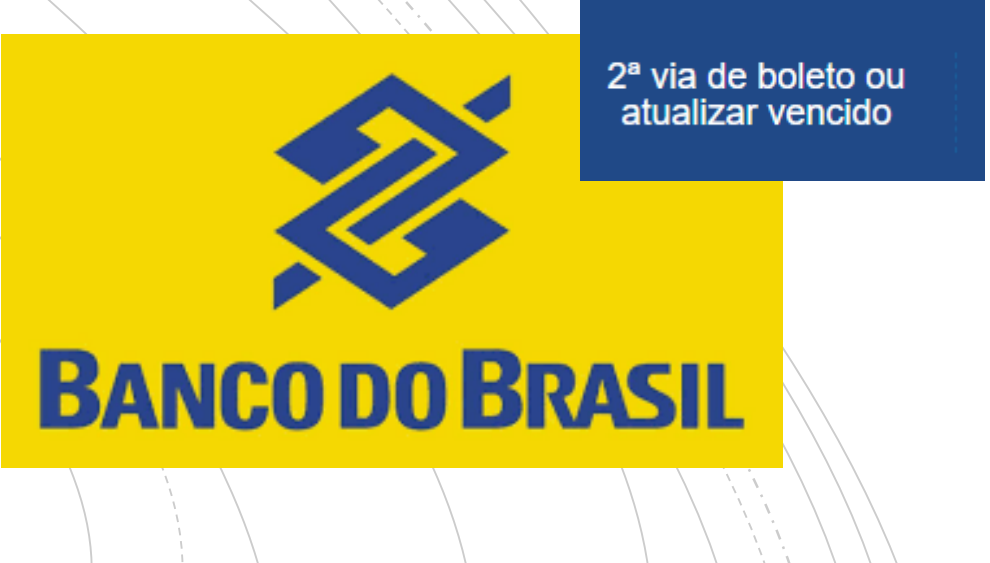

#### ATUALIZAR BOLETO

- 1) Entre no site: www.bb.com.br
- 2) Escolha a opção: 2ª via de boleto ou atualizar vencido
- 3) Informe dados solicitados;

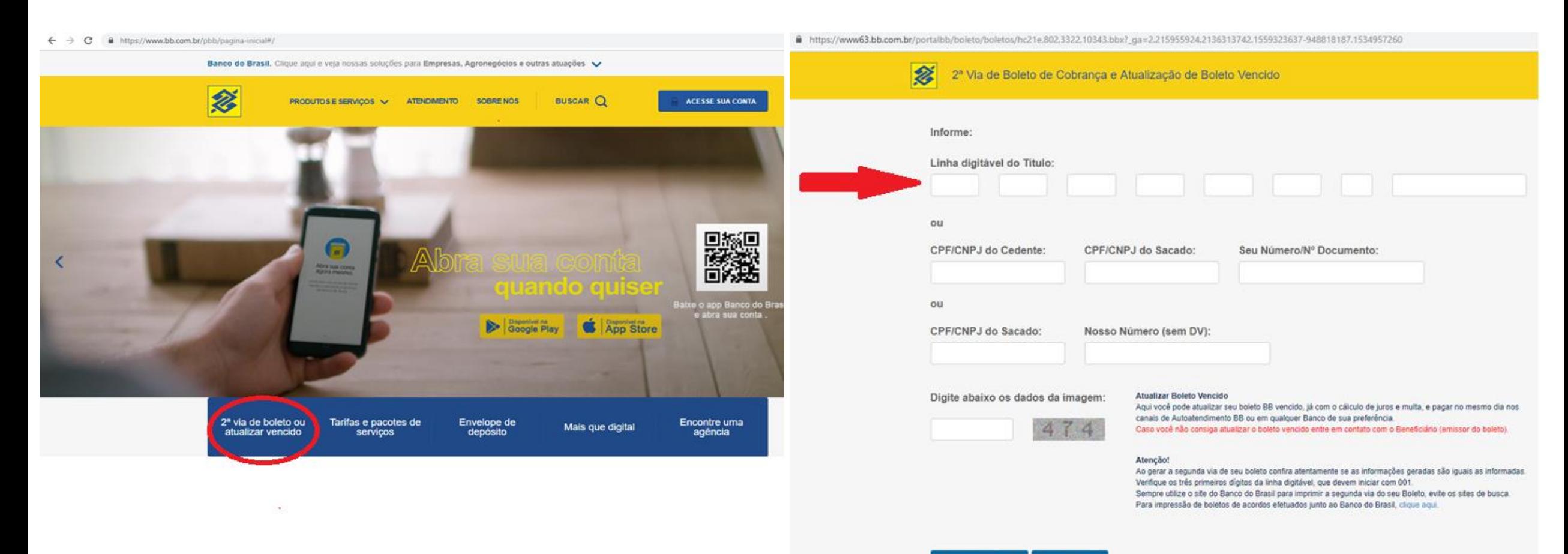

## CANAIS DE COMUNICAÇÃO

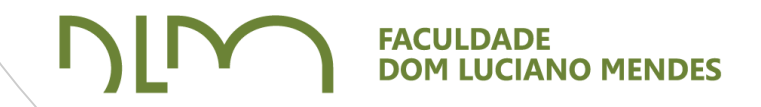

### OUVIDORIA FDLM

### **O que faz a Ouvidoria?**

O setor de ouvidoria da FDLM tem a finalidade de receber, ouvir e encaminhar sugestões, elogios, informações, solicitações e questionamentos para os diversos setores da Faculdade Dom Luciano Mendes.

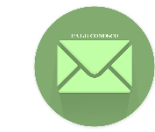

**ouvidoria@faculdadedomluciano.com.br**

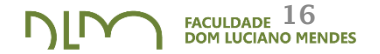

#### **SECRETARIA:**

extensao@faculdadedomluciano.com.br posgraduacao@faculdadedomluciano.com.br secretaria@faculdadedomluciano.com.br

(31) 3558-1439 | (31) 98303-4614

#### **FINANCEIRO:**

financeiro@faculdadedomluciano.com.br

(31) 3558-1439 | (31) 98326-6720 Manual do Aluno

Secretaria FDLM Aprovado em 14/06/2019